## **WIBE-Treiber aktualisieren**

In einigen Fällen kann die WIBE-Software die WIBE nicht ansprechen, auch wenn das Gerät und die Software einwandfrei installiert sind. Meistens liegt dann ein Problem mit dem USB-Treiber vor. Um das Problem zu lösen muss der Treiber aktualisiert werden.

Dazu gehen Sie bitte wie folgt vor:

- Schalten Sie die WIBE und PC ein und verbinden Sie die Geräte mit dem USB-Kabel.
- Stellen Sie sicher, dass Sie Administrationsrechte auf Ihrem PC haben.
- Klicken Sie mit der rechten Maustaste auf *Arbeitsplatz* und wählen Sie aus dem Kontextmenü *Eigenschaften* aus.

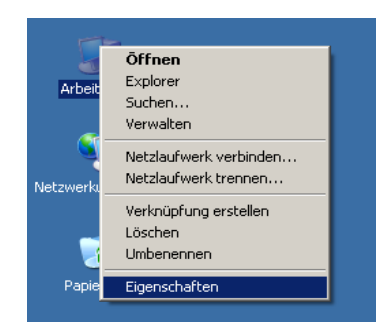

● Es öffnet sich das Fenster *Systemeigenschaften*. Wählen Sie den Karteireiter *Hardware* und klicken Sie auf *Geräte-Manager*.

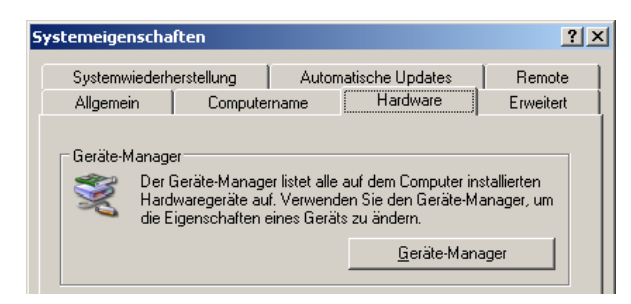

● Es öffnet sich der Geräte-Manager. Ganz unten in der Geräteliste finden Sie den Eintrag *USB- Controller*. Unter *USB-Controller* werden alle USB-Geräte angezeigt. Die WIBE erscheint dort als *USB Serial Converter*.

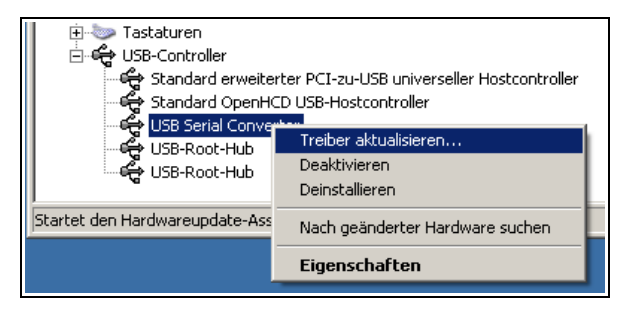

● Klicken Sie mit der rechten Maustaste auf  *USB Serial Converter* und wählen Sie aus dem Kontextmenü *Treiber aktualisieren...* aus.

● Es öffnet sich der *Hardwareupdate-Assistent*. Stellen Sie die Optionen wie im folgenden Bild ein und klicken Sie auf *Weiter*.

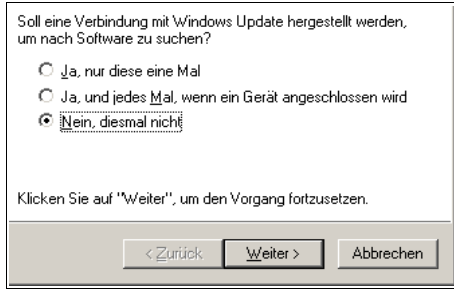

● Als nächstes stellen Sie bitte wieder die Optionen wie im folgenden Bild ein und klicken Sie nochmals auf *Weiter*.

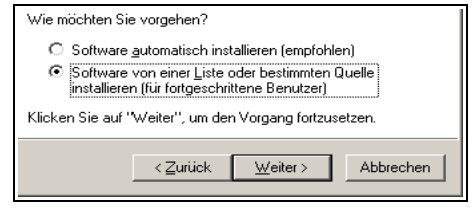

• Sie werden jetzt nach der Installationsquelle für den Treiber gefragt. Legen Sie die WIBE-CD in den PC ein und stellen Sie die Optionen wie im Bild unten ein. Der Pfad zum Treiber kann sich von den Angaben im Bild unterscheiden. Benutzen Sie am besten den Knopf *Durchsuchen* um den Pfad korrekt einzustellen. Folgen Sie danach den Anweisungen auf dem Bildschirm.

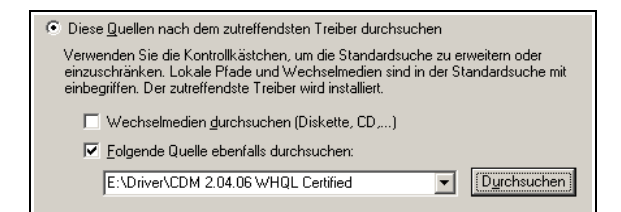

● Sie haben jetzt den Treiber für die WIBE aktualisiert. Stellen Sie bitte zum Schluss noch sicher, dass in den Teibereigenschaften des *USB Serial Converters* die Option *VCP laden* nicht aktiv ist. Sie erreichen die Teibereigenschaften über das entsprechende Kontextmenü im Geräte-Manager (siehe Bild links unten, Menüpunkt *Eigenschaften*).

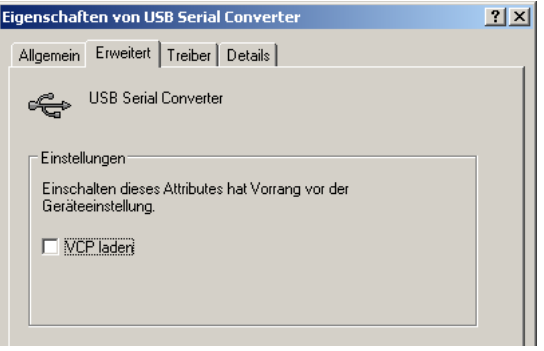